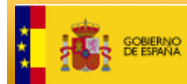

SECRETARÍA DE ESTADO **MINISTERIO<br>DE HACIENDA<br>Y ADMINISTRACIONES PÚBL** DIRECCIÓN GENERAL

# <span id="page-0-0"></span>**DESCRIPCIÓN DE LA CONSULTA MASIVA DE DATOS CATASTRALES**

**Versión 1.5**

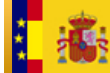

### **Control**

Versión 1.0 (21-10-2004)

Fecha: 07-08-2006

Modificaciones:

- Se introduce el coeficiente de participación del inmueble en la finca (etiqueta <cpa>)
- La etiqueta <sup> se refiere, tanto en inmuebles urbanos como rústicos a ala superficie construida. Se introduce la etiqueta <supf> que indica lla superficie de la finca o solar.

Fecha: 11-10-2006

Modificaciones:

Se modifica el XML de respuesta en los siguientes sentidos:

- Se unifica la manera en que se proporcionan la localización de los inmuebles urbanos y rústicos.
- Se incorpora la lista de elementos constructivos de un inmueble.

## Fecha: 2-7-2008

Modificaciones:

• En las búsquedas por polígono-parcela si se introduce NR en el polígono, se devuelven todos los inmuebles rústicos que no tienen recogido el polígonoparcela en la base de datos catastral.

#### Versión 1.1 (7-11-2008)

Modificaciones:

Se modifica el formato del XML de salida:

- La etiqueta que engloba el xml, se cambia de <LDS> a <DS> (datos de salida) y la etiqueta <DSA> se convierte el <LDS> (lista de datos de salida) para mostrar todos los resultados.
- El campo <USO> englobado anteriormente dentro de <RC> en los datos de identificación del bien <IBI>, se sube un nivel en la jerarquía y queda al mismo nivel que el resto de atributos del inmueble, también se añade el campo <SUP> como atributo del inmueble.
- En la lista de titulares <LIT> desaparece el campo <PUS> (porcentaje de usufructo).
- El error en acceso a los datos se convierte en lista con código y descripción.

Versión 1.2 (4-6-2009) Modificaciones: Se Incluyen formas de visualizar un documento XML

Versión 1.3 (27-1-2010)

Modificaciones:

Se modifica el formato del XML de salida:

• Se añade una nueva etiqueta para la dirección estructurada del bien <DT>.

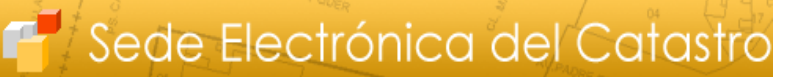

Versión 1.4 (09-07-2014) Modificaciones: Se modifica el formato del XML de salida de la consulta de datos protegidos: • Se añade una nueva etiqueta para la finca registral del bien <FR>.

SECRETARÍA DE ESTADO<br>DE HACIENDA

DIRECCIÓN GENERAL

Versión 1.5 (08-06-2022)

Modificaciones:

**GOBJERNO** 

Se modifica el formato del XML de salida:

**MINISTERIO<br>DE HACIENDA<br>Y ADMINISTRACIONES PÚBLIC** 

• Se añade una nueva etiqueta para el año de construcción del bien <ACO>.

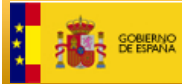

# Índice

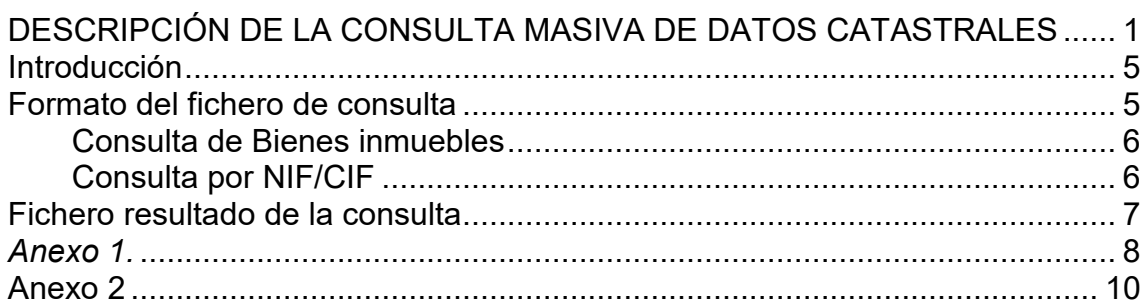

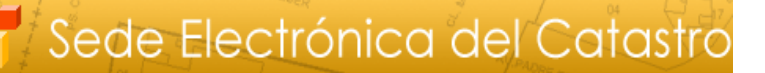

# <span id="page-4-0"></span>**Introducción**

La Dirección General del Catastro, en su Oficina Virtual, dispone de un servicio para consultar datos catastrales en forma masiva que está accesible para usuarios registrados de la OVC que permite realizar consultas de datos catastrales a partir de un NIF/CIF o a partir de una referencia catastral (inmuebles urbanos o rústicos) o a partir de la provincia, municipio, polígono, parcela.

Las consultas se realizan en base a un fichero, con un formato XML predefinido (ver Anexo 1) con un conjunto de datos, que pueden ser:

- referencias catastrales de inmuebles urbanos o rústicos acompañadas opcionalmente del código de la provincia y del municipio en que se encuentran
- provincia, municipio, polígono, parcela de inmuebles rústicos

SECRETARÍA DE ESTADO<br>DE HACIENDA

DIRECCIÓN GEN

• NIF/CIF, que opcionalmente pueden ir acompañados de los apellidos y nombre de la persona cuyos bienes se quieren localizar.

Este fichero se envía vía la Oficina Virtual haciendo uso del servicio de consulta masiva, lo que dispara un proceso que genera un fichero de salida con los datos solicitados, según el formato del Anexo 2. Una vez concluido este proceso se notifica mediante correo electrónico al remitente del fichero de consulta notificándole que puede descargar el fichero de salida en la Oficina Virtual.

Este fichero, también en formato XML, puede ser tratado en forma automatizada, o bien ser visualizado mediante:

- Editor de texto plano (por ejemplo el Notepad de MS Windows) En este caso se visualiza el XML tal cual es, con las etiquetas y sus valores.
- Navegador web (Internet Explorer, Firefox...). Es este caso se aplica una plantilla y se visualiza el fichero en forma más amigable. Este mecanismo es óptimo para ficheros no muy grandes. Sin embargo, si el fichero resultado de la consulta es grande y el ordenador con el que intenta abrir no es muy potente, se pueden producir bloqueos.
- Microsoft Excel (en especial versiones de la 2003 en delante de la herramienta ofimática). Al abrir un documento XML con Excel, al tener el XML una estructura jerárquica, Excel genera una fila por cara uno de los elementos dentro de una lista. Por ejemplo si un inmueble tiene 2 titulares (dos etiquetas <TIT> dentro de la lista de titulares <LIT>), Excel genera dos filas para ese inmueble, con información repetida, excepto en la descripción del titular.

# <span id="page-4-1"></span>**Formato del fichero de consulta**

El formato del fichero XML de entrada está especificado en el Anexo1. Independientemente del tipo de consulta que se realice (NIF, referencia catastral o provincia, municipio, polígono, parcela), las siguientes etiquetas deben figurar en el fichero de entrada:

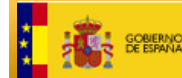

SECRETARÍA DE ESTADO<br>DE HACIENDA DIRECCIÓN GENERAL

```
<LISTADATOS> 
      <FEC></FEC> 
      <FIN></FIN>
      <DAT></DAT> 
\langle/LISTADATOS>
```
De lo contrario, al enviar el fichero a la OVC se producirá un error de validación de dicho fichero.

## <span id="page-5-0"></span>**Consulta de Bienes inmuebles**

Existen dos opciones de consulta: por referencia catastral (o al menos sus primeros 14 posiciones) o por el polígono/parcela de un inmueble rústico.

• Referencia Catastral:

Debe consignarse, dentro de la etiqueta <RC> con 14, 18 o 20 dígitos de la referencia catastral de la que se desea obtener información (puede encontrar información de cómo está formada una referencia catastral en

http://www.catastro.minhac.es/servicios/referencia\_catastral/default.htm) En caso de consignarse solamente 14 dígitos en el fichero de retorno se incluirá información de todas las referencias catastrales cuyos 14 primeros dígitos coincidan con los indicados en el registro de entrada y estén dentro del ámbito de consulta de los usuarios.

- Polígono y parcela para consulta de inmuebles rústicos. Debe consignarse:
	- <PRO>: código INE de la provincia de 2 posiciones (obligatorio)
	- <MUN> código INE del municipio de 3 posiciones (obligatorio)
	- <POL> código numérico del polígono (hasta 3 posiciones) (obligatorio). Existe la posibilidad de que en inmuebles urbanos que pasan a ser rústicos no esté recogido el polígono y la parcela. Para poder acceder a estos inmuebles mediante consulta por polígonoparcela, si se introduce en la etiqueta <POL> el literal NR (No Recogido) la aplicación devuelve un listado de todos los inmuebles rústicos del municipio indicado cuyo polígono-parcela no esté recogido en la base de datos catastral.
	- <PAR> código numérico de la parcela (hasta 5 posiciones), esta etiqueta es opcional, en caso de no consignarla se proporcionará información de todas las parcelas del polígono introducido. Existe la posibilidad de que en inmuebles urbanos que pasan a ser rústicos no esté recogido el polígono y la parcela. Para poder acceder a estos inmuebles mediante poli

## <span id="page-5-1"></span>**Consulta por NIF/CIF**

Dentro de la etiqueta <DAT> se consignarán:

- La etiqueta <NIF> con el NIF/CIF (9 posiciones) que se desee consultar. Este campo es obligatorio esta modalidad de consulta.
- La etiqueta <APE> con **apellido1 apellido2 nombre** de la persona que se desee consultar. Este campo es opcional en esta modalidad de

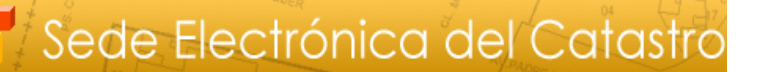

consulta y su objeto es acotar la consulta en caso de NIF/CIF duplicados.

- La etiqueta <PRO>: código INE de la provincia de 2 posiciones, (opcional). En caso de consignarlo, limita el ámbito de la consulta a la provincia indicada.
- La etiqueta <MUN>: código INE del municipio de 3 posiciones (opcional). En caso de consignarlo, limita el ámbito de la consulta al municipio indicado.

El resultado de una consulta por NIF es un listado con los datos de los inmuebles asociados en la base de datos catastral a ese NIF (ver Anexo2)

## <span id="page-6-0"></span>**Fichero resultado de la consulta**

SECRETARÍA DE ESTADO<br>DE HACIENDA

DIRECCIÓN GENERAL

Una vez recibido el fichero en la OVC se procesa (fuera de línea) y cuando se genera el fichero de salida (ver Anexo 2) se envía un correo electrónico al usuario notificándole que lo puede descargar de la OVC.

El fichero de salida contiene:

- Lista de datos de salida <LDS> que comprende toda la información del fichero
- Lista de ámbitos territoriales <LAT> con el que se le indica al usuario el ámbito territorial de la búsqueda. Cada usuario de la OVC, dependiendo de sus competencias, tiene un ámbito territorial de consulta de datos protegidos. Este servicio solamente proporciona datos de inmuebles dentro del ámbito de consulta del usuario.
- Datos de salida <DSA>. A principio de esta etiqueta se indica cual es el dato de entrada para la consulta (<NIF> <APE> <RC> <POL> <PAR> <PRO> <MUN>). En caso de que haya un error en los datos de entrada este se muestra en la etiqueta <ERR>. Los códigos de error posibles son:
	- 1 NIF incorrecto

2 - El NIF (con apellidos y nombre si están incluidos en la petición) no tiene inmuebles asociados.

3 - El NIF no tiene inmuebles asociados dentro del ámbito territorial del la consulta, aunque si fuera de este.

- 4 Referencia Catastral inválida (o no tiene 14, 18 ni 20 dígitos)
- 5 El bien no se encuentra en el ámbito territorial de consulta del usuario.
- 6 No existen valores de consulta
- 7 Provincia, Municipio y Polígono obligatorios
- 9 La Provincia es obligatoria
- 10 Error al acceder a la base de datos

Si no hay error en el dato de entrada, la etiqueta <LBI> es una lista de todos los datos de los inmuebles urbanos y rústicos asociados a la consulta. Los datos de cada inmueble están dentro de la etiqueta <BIE>, y dentro de ella, en varios bloques:

\_\_\_\_\_\_\_\_\_\_\_\_\_\_\_\_\_\_\_\_\_\_\_\_\_\_\_\_\_\_\_\_\_\_\_\_\_\_\_\_\_\_\_\_\_\_\_\_\_\_\_\_\_\_\_\_\_\_\_\_\_\_\_

**<IBI>** Identificación del inmueble

- **<DTR>** Domicilio tributario
- **<DT>** Domicilio estructurado
- **<LSU>** Lista de subparcelas

**<LEC>** Lista de elementos comunes

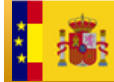

**<LIT>** Lista de titulares

**<DEB>** Datos económicos del inmueble

#### **<FR>** Finca registral

**<LER2>** En caso de consulta por referencia catastral o provincia, municipio, polígono, parcela, se pueden generar los siguientes códigos de error:

- 1 El inmueble no existe.
- 2 Error al recuperar el inmueble
- 3 Error al recuperar la finca
- 4 Error al recuperar el número de subparcelas
- 5 Error al recuperar las subparcelas
- 6 Error al recuperar el número de locales
- 7 Error al recuperar los locales
- 8 Error al recuperar el número de titulares
- 9 Error al recuperar los titulares

Como se ha indicado, el formato del fichero de salida de la consulta masiva es un XML que incorpora una hoja de estilos. Este fichero puede ser visualizado con un navegador, que lo formateará de acuerdo a la hoja se estilos, aunque hay que tener en cuenta que los navegadores actuales tienen problemas a la hora de abrir documentos XML voluminosos. También puede resultar muy práctico importarlo a MS Excel, especialmente si se dispone de la versión 2003 o superior.

## <span id="page-7-0"></span>*Anexo 1.*

Formato del fichero de entrada de la consulta masiva.

```
<?xml version="1.0" encoding="UTF-8"?>
< LISTADATOS >
       <FEC></FEC> Fecha.
       <FIN></FIN> Finalidad.
       <DAT> 
               <NIF> NIF/CIF del titular. Debe consignarse para consultas por NIF. 
                      Debe ir vacío para consultas por RC.
               </NIF>
               <APE> Apellidos y nombre. Si la consulta es por NIF, es opcional, y en caso de 
                      introducirlo se realizarán las búsquedas por NIF + Apellidos y nombre. 
                      Debe ir vacío para consultas por RC.
               </APE>
               <RC> Referencia catastral. Debe consignarse para consultas por RC. Debe ir 
                      vacío para consultas por NIF. 
               </RC> 
               <PRO> Código INE de la provincia. Obligatorio en las consultas POL + 
                      PAR.
               </PRO>
               <MUN> Código INE del municipio. Obligatorio en las consultas POL + 
                      PAR.
               </MUN>
               <POL> Polígono de la finca rústica. Solo es válido si están consignados los 
                      campos PAR, PRO y MUN, de otro modo no tiene validez.
               </POL>
               <PAR> Parcela de la finca rústica. Solo es válido si están consignados los
                      campos POL, PRO y MUN, de otro modo no tiene validez.
               </PAR> 
       </DAT>
```
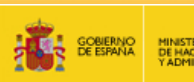

#### **</LISTADATOS>**

*En caso de que dentro de una misma etiqueta DAT se encuentren varios datos incompatibles para realizar las búsquedas (por ejemplo NIF y RC) la Oficina Virtual seleccionará la consulta según el siguiente orden:*

\_\_\_\_\_\_\_\_\_\_\_\_\_\_\_\_\_\_\_\_\_\_\_\_\_\_\_\_\_\_\_\_\_\_\_\_\_\_\_\_\_\_\_\_\_\_\_\_\_\_\_\_\_\_\_\_\_\_\_\_\_\_\_

- *NIF + APE + PRO + MUN*
- *RC + PRO + MUN*
- *POL + PAR + PRO + MUN*

*Por ejemplo, si en un registro DAT se encuentran datos en NIF y en RC, se realizará la consulta por NIF. Si se encuentran RC y POL + PAR se realizará la consulta por RC.*

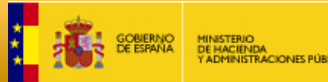

# <span id="page-9-0"></span>**Anexo 2**

Formato del fichero de salida de la consulta masiva:

SECRETARÍA DE ESTADO<br>DE HACIENDA

DIRECCIÓN GENERAL

```
<?xml version="1.0" encoding="UTF-8"?>
<DS>
       <LAT> Lista de ámbitos territoriales
               <ATE> Ámbito territorial. Indica el ámbito territorial de la consulta según los
               privilegios que tenga el usuario
               </ATE>
       </LAT>
       <LDS> Lista de datos de salida
               <DSA> Datos de salida
                      <NIF> Dato de entrada (NIF) </NIF>
                      <APE> Dato de entrada (Apellidos y Nombre) </APE>
                      <RC> Dato de entrada (Referencia Catastral) </RC>
                      <PROV> Dato de entrada (provincia) </PROV>
                      <MUN> Dato de entrada (municipio) </MUN>
                      <POL> Dato de entrada (polígono) </POL>
                      <PAR> Dato de entrada (parcela) </PAR>
                      <ERR>
                              <COD> Código del error </COD>
                              <DES> Descripción del error </DES>
                      </ERR>
                      <LBI> Lista de Bienes
                              <BIE> Bien
                                      <IBI> Identificación del Bien Inmueble
                                             <DEL> Código de Delegación del MEH 
                                             </DEL>
                                             <MUN> Código del Municipio (según la 
                                             Administración Tributaria del MEH) </MUN>
                                             <TIP> Código de naturaleza del bien inmueble
                                             (1). En caso de BI de características 
                                             especiales,
                                             incluye el tipo </TIP>
                                             <RCA> Referencia Catastral
                                                     <PCA> Parcela catastral </PCA>
                                                     <CAR> Número secuencial del bien 
                                                     inmueble fiscal (Número de Cargo) 
                                                     dentro de la parcela catastral </CAR>
                                                     <CDC1> Primer carácter de control 
                                                     </CDC1>
                                                     <CDC2> Segundo carácter de control 
                                                     </CDC2>
                                             </RCA>
                                             <USO> Uso del inmueble (solo para inmuebles
                                             Urbanos) </USO>
                                             <SUP> Superficie construida (en metros 
                                             cuadrados)</SUP>
                                             <ACO>Año de construcción</ACO>
                                      </IBI>
                                      <DTR>Domicilio Tributario </DTR>
                                      <DT>Domicilio estructurado
                                             <LOINE>Localización del INE
                                                    <CP>Código provincia INE</CP>
                                                    <CM>Código municipio INE</CM>
```
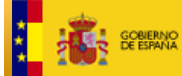

SECRETARÍA DE ESTADO<br>DE HACIENDA

DIRECCIÓN GENERAL<br>DEL CATASTRO

#### **</LOINE>**

\_\_\_\_\_\_\_\_\_\_\_\_\_\_\_\_\_\_\_\_\_\_\_\_\_\_\_\_\_\_\_\_\_\_\_\_\_\_\_\_\_\_\_\_\_\_\_\_\_\_\_\_\_\_\_\_\_\_\_\_\_\_\_

**<CMC>**Código municipio DGC**/CMC> <NP>**Nombre de la provincia**</NP> <NM>**Nombre del municipio**</NM> <NEM>**Nombre de la entidad menor**</NEM> <LOCS>**Localización municipal **<LOUS>** Localización municipal del bien urbano **<LOURB>**Localización urbana **<DIR>**Dirección **<CV**>Código de vía**</CV> <TV>**Tipo de vía**</TV> <NV>**Nombre de vía**</NV> <PNP**>Primer número de policia**</PNP> <PLP>**Primera letra asociada al número de policía**</PLP> <SNP>**Segund o número de policía**</SNP> <SLP>**Segund a letra asociada al número de policía**</SLP> <KM>**Kilómetro **</KM> <TD>**Dirección no estructurada **</TD> </DIR> <LOINT>**Localización interna **<BQ>**Bloque **</BQ> <ES>**Escalera **</ES> <PT>**Planta **</PT> <PU>**Puerta **</PU> </LOINT> <DP>**Código postal**</DP> <DM>**Distrito municipal**</DM> </ LOURB > <LORUS>**Localización rústica adicional **<CMA>**Código municipio agregado **</CMA>**

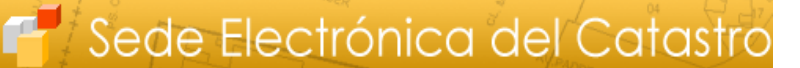

SECRETARÍA DE ESTADO<br>DE HACIENDA

DIRECCIÓN GENERAL<br>DEL CATASTRO

**SOBIERNO**<br>**EN DE ESPANA** 

MINISTERIO<br>DE HACIENDA<br>Y ADMINISTRACIONES PÚBLICAS

**<CZC>**Código zona de concentración**</CZC> <CPP>**Identificacdor polígono-parcela **<CPO>**Código polígono **</CPO> <CPA>**Código parcela**</CPA> </CPP> <NPA>**Nombre paraje**</NPA> <CPAJ>**Código paraja**</CPAJ> </ LORUS > </LOUS> <LORS> <LORUS>**Localización rústica **<CMA>**Código municipio agregado **</CMA> <CZC>**Código zona de concentración**</CZC> <CPP>**Identificacdor polígono-parcela **<CPO>**Código polígono **</CPO> <CPA>**Código parcela**</CPA> </CPP> <NPA>**Nombre paraje**</NPA> <CPAJ>**Código paraja**</CPAJ> </ LORUS > <LOURB>**Localización urbana adicional **<DIR>**Dirección **<CV**>Código de vía**</CV> <TV>**Tipo de vía</TV> **<NV>**Nombre de vía**</NV> <PNP**>Primer número de policia**</PNP> <PLP>**Primera letra asociada al número de policía**</PLP> <SNP>**Segund o número de policía**</SNP> <SLP>**Segund a letra asociada

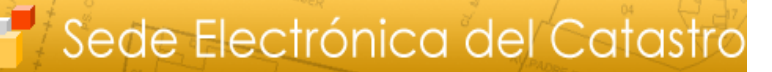

SECRETARÍA DE ESTADO

DIRECCIÓN GENERAL<br>DEL CATASTRO

MINISTERIO<br>DE HACIENDA<br>Y ADMINISTRACIONES PÚBLICAS

**E** GOBIERNO

```
al número de 
                                   policía</SLP>
                                   <KM>Kilómetro
                                   </KM>
                                   <TD>Dirección 
                                   no estructurada
                                   </TD>
                            </DIR>
                            <LOINT>Localización 
                            interna
                                   <BQ>Bloque
                                   </BQ>
                                   <ES>Escalera
                                   </ES>
                                   <PT>Planta
                                   </PT>
                                   <PU>Puerta
                                   </PU>
                            </LOINT>
                            <DP>Código 
                            postal</DP>
                            <DM>Distrito 
                            municipal</DM>
                     </ LOURB >
              </LORS>
      </LOCS>
</DT>
<FIN> Finca
       <LFI>Localización de la finca </LFI>
       <SUCF>Superficie construida</SUCF>
       <SUPF>Superfice suelo</SUPF>
       <TIF> Tipo de finca</TIF>
</FIN>
<LSU> Lista de subparcelas
       <SPA>
              <SUB> Identificación subparcela 
              </SUB>
              <CUL> Cultivo </CUL>
              <INT> Intensidad </INT>
              <SUP> Superficie subparcela
              (en hectáreas) </SUP>
              <VCS> Valor catastral subparcela 
              </VCS>
       </SPA>
</ LSU >
<LEC>
       <ELC>
              <UEC>uso del elemento constructivo
              </UEC>
              <ESC> Escalera </ESC>
              <PLA> Planta </PLA>
              <PUE> Puerta </PUE>
              <SEC>Superficie catastral </SEC>
       </ELC>
</LEC>
<LIT> Lista de titulares
       <TIT>
```
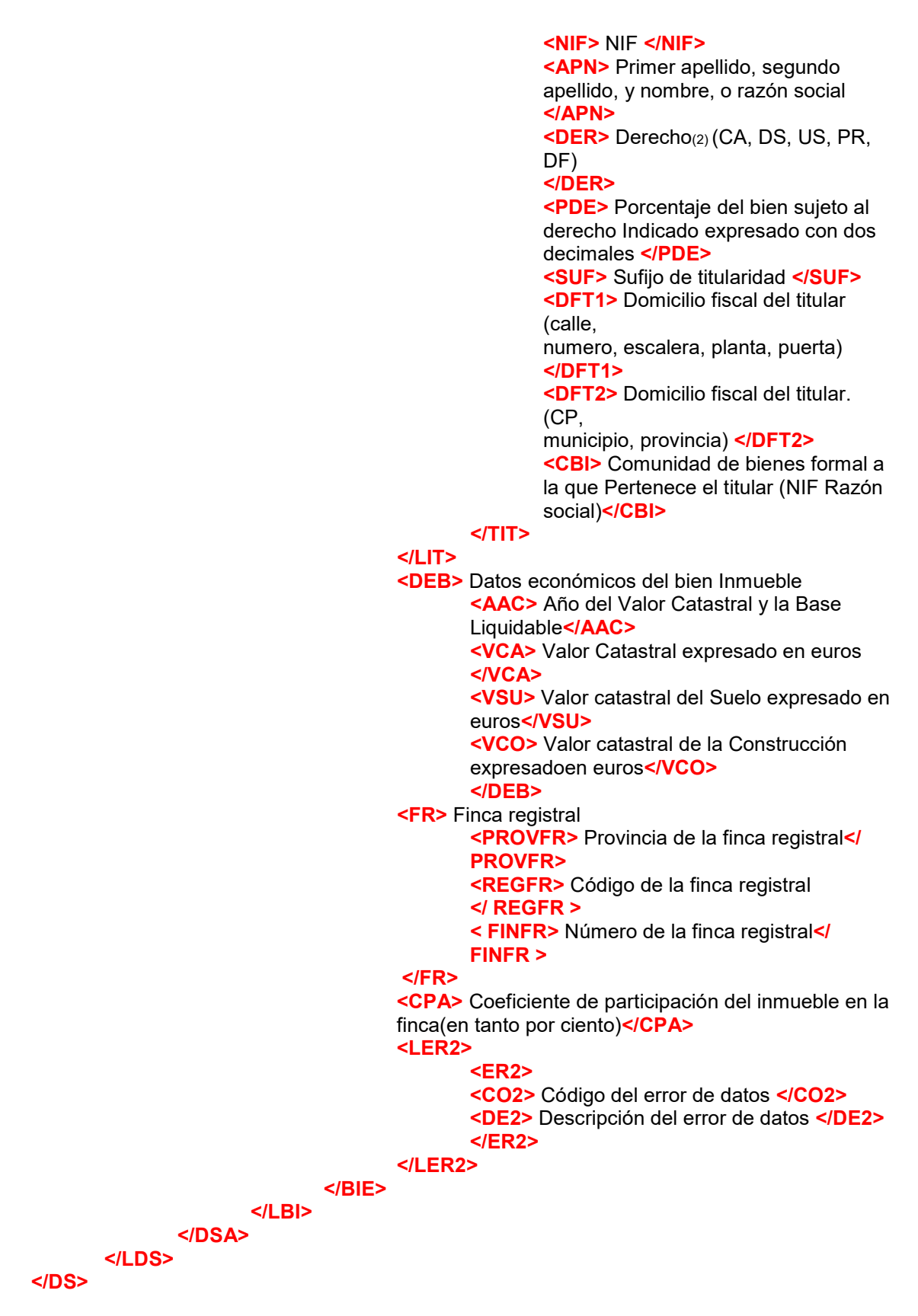

SECRETARÍA DE ESTADO<br>DE HACIENDA

DIRECCIÓN GENER

**COBERNO** 

**MINISTERIO<br>DE HACIENDA<br>Y ADMINISTRACIONES PÚBLIC** 

1 UR: urbano, RU: rústico, ES: bien inmueble de características especiales

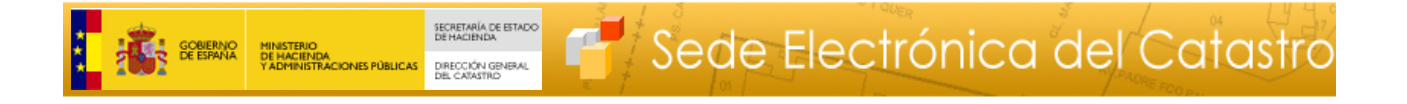

2 CA: Concesión administrativa, DS: Derecho de superficie, US: Usufructo, PR: Propiedad DF:Disfrute